# **Monitores GreenStar™**

Notas de Versão da Atualização de Software 22-2 3.36.1073

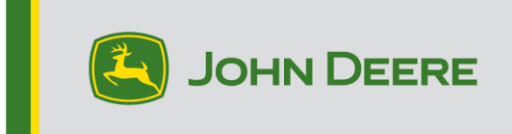

# **Versões do Software**

Os itens nesta tabela estão incluídos neste pacote de software. Os itens em negrito mudaram de versões anteriores com novas melhorias de recursos ou itens resolvidos. Entre em contato com seu [Concessionário John Deere para atualizar unidades de](http://customperformance.deere.com/)  [controle não](http://customperformance.deere.com/) incluído com esse pacote de software.

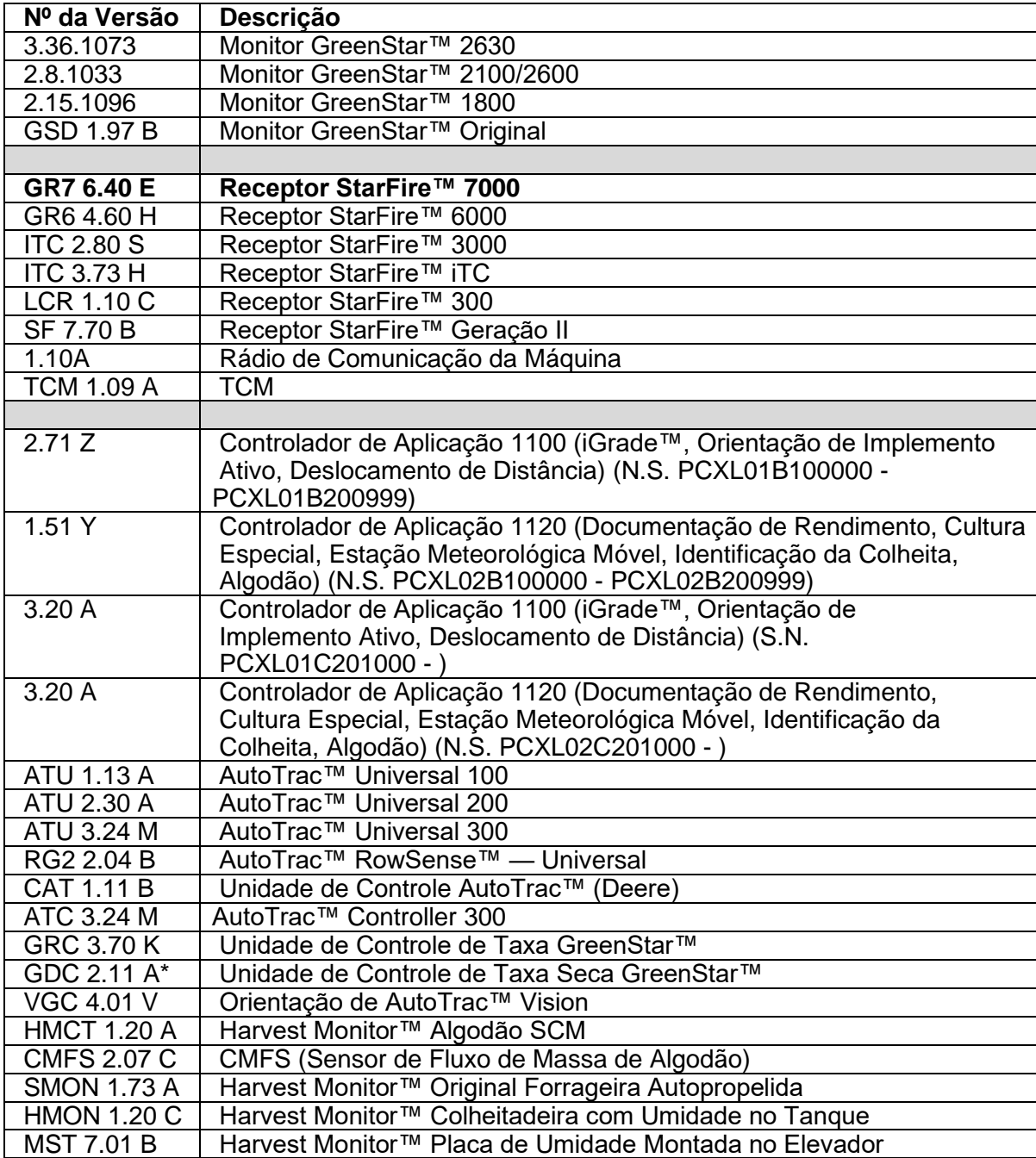

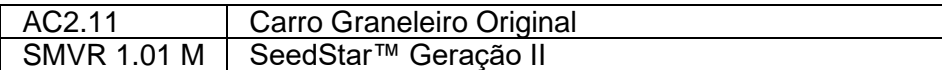

# **Novos Recursos**

## **Monitor 2630 GreenStar™ 3**

### **Observações Importantes:**

- O tempo de instalação varia dependendo da quantidade de dados existente e da versão do software atualmente instalado no monitor. Em média, o tempo total de instalação é de 10 a 15 minutos.
- Por precaução, é recomendado fazer backup dos dados do monitor antes de atualizar qualquer Software, para proteger suas informações.
- É sugerido apagar todos os dados do seu Monitor GreenStar™ 3 2630 antes de carregar novos Dados de Configuração, para remover arquivos desnecessários e potencialmente corrompidos que possam prejudicar o desempenho do monitor.
- Para garantir a funcionalidade completa e adequada, deve ser utilizada a versão mais recente do software para computador desktop do Monitor GreenStar™ e do Operations Center, do Apex™ ou de parceiro preferido.

### **Compatibilidade:**

- Para a funcionalidade Sincronismo da Máquina John Deere, os Monitores GreenStar™ 3 2630 devem operar com versões de software compatíveis. (18-1 recomendada).
- Para o compartilhamento do mapa de cobertura no Sincronismo da Máquina John Deere, os mapas de cobertura compartilhados não serão mantidos após a atualização dos monitores de SU15-2 para qualquer versão mais nova. Execute a atualização de software ao concluir as operações no talhão para garantir que nenhum mapa de cobertura seja perdido.
- Os mapas de cobertura não serão mantidos se a versão de software do Monitor GreenStar™ 3 2630 for retrocedida da 18-1 para a SU15-2 ou uma mais antiga.
- A funcionalidade Certificação de ISOBUS AEF está aprovada apenas para tratores da Série 30 e mais recentes.
- A funcionalidade Certificação de ISOBUS AEF desativará o uso do modo virtual Monitor GreenStar™ Original no Monitor GreenStar™ 3 2630 e nas unidades de controle projetadas para uso com o modo Monitor GreenStar™ Original.
- Ligue o emulador do Monitor GreenStar™ Original ao reprogramar as unidades de controle através do monitor. Isso é necessário para a maioria das unidades de controle antigas.
- Os perfis de configuração do CommandCenter™ Geração 4 não serão importados diretamente ao Monitor GreenStar™ 3 2630. A fim de importar os perfis do CommandCenter™ Geração 4, primeiramente exporte os dados do Monitor GreenStar™ 3 2630 com o nome de perfil "JD4600". Em seguida, usando a mesma unidade USB, exporte todos os dados do CommandCenter™ Geração 4. Todos os dados serão mesclados no perfil JD4600 e então poderão ser importados ao Monitor GreenStar™ 3 2630.
- A Versão de Software (18-1) é retroativamente compatível em todas as revisões de hardware anteriores do Monitor GreenStar™ 3 2630. O software do Monitor GreenStar™ 3 2630 (15-2 e anteriores) não é compatível com as novas revisões de hardware H e posteriores do Monitor GreenStar™ 3 2630. O software do Monitor GreenStar™ 3 2630 (16-1 e anteriores) não é compatível com as novas

revisões de hardware J e posteriores do Monitor GreenStar™ 3 2630. A letra da revisão do hardware é encontrada no 7º dígito do número de série do monitor.

- A versão de software 18-1 é retroativamente compatível com o software de controle AYM anterior à v83.11.
- Todos os dados criados com o software 18-1 não serão retroativamente compatíveis. Os dados criados com as versões de software 17-1 e mais antigas deverão ser apagados do monitor e será necessário importar um novo arquivo de configuração.
- Para obter a funcionalidade de Compartilhamento de Mapa de Cobertura (Sistema de Monitoramento de Condição) completa, os Monitores GreenStar™ 3 2630 devem operar com o software 18-1.

## **StarFire™ 7000 e StarFire™ 7000 Receptor Integrado**

*OBSERVAÇÃO: O software do Receptor StarFire™ 7000 está disponível separadamente do pacote do monitor no Receptor StarFire™ 7000 no Stellar Support > [Atualizações de](https://www.deere.com/en/stellarsupport/software-updates/)  [Software.](https://www.deere.com/en/stellarsupport/software-updates/)*

Estas notas de lançamento fornecem informações importantes para o novo Receptor StarFire 7000.

- I. Visão Geral
- II. Compatibilidade
- III. Licenças
- IV. Publicações
- V. Estratégia de Suporte
- VI. Peças de Serviço e Implementos

#### **I. Visão Geral**

Receptor StarFire 7000 é um receptor de sistema global de navegação por satélite (GNSS) com compensação de terreno de 3 eixos integrada. O Receptor StarFire 7000 oferece diferentes níveis de precisão que podem ser atualizados. À medida que as necessidades agrícolas se alteram, níveis mais altos de precisão podem ser usados sem a necessidade de adquirir um novo receptor.

A rede StarFire oferece três níveis de sinal: SF1, cinemática em tempo real (RTK) e SF-RTK. O SF-RTK fornece uma repetibilidade de longo prazo com garantia de 5 anos, desde que o Indicador de Precisão exiba 100% e o receptor não seja operado em áreas de atividade sísmica.

O receptor StarFire 7000 registra os mesmos sinais de satélite que o StarFire 6000 (GPS e Glonass) e também BeiDou, Galileu e Sistema de Satélite Quasi-Zenith (QZSS).

#### **II. Compatibilidade**

• Suportes de Montagem:

- o O Receptor StarFire 7000 é montado na máquina ou implemento usando os suportes de montagem do tipo aro quadrado usados anteriormente com o Receptor StarFire 6000.
- **Monitores** 
	- o O Receptor StarFire 7000 é compatível com uma ampla variedade de monitores John Deere, incluindo a família de monitores GreenStar™ 2 1800, GreenStar™ 3 2630, GreenStar™ 3 CommandCenter™ e Geração 4. *OBSERVAÇÃO: Os monitores GreenStar 2 2600 e GreenStar Original não são compatíveis com o Receptor StarFire 7000.*

#### **III. Licenças**

Os Receptores StarFire 7000 vêm com sinais SF1. O SF-RTK requer uma licença renovável e o RTK de rádio/celular requer licenças permanentes de RTK Ready.

#### **IV. Publicações**

Consulte o Manual do Operador do Receptor StarFire 7000 para obter informações de configuração. Os Manuais do Operador estão disponíveis para compra através do seu concessionário John Deere.

As informações de diagnóstico e resolução de problemas podem ser encontradas nos Manuais Técnicos disponíveis no seu concessionário John Deere.

#### **V. Estratégia de Suporte**

Reprogramação:

• Há uma porta USB integrada no StarFire 7000 Universal que pode ser usada para atualizar o receptor diretamente. As atualizações podem ser baixadas através do GS Live Update, que pode ser baixado do StellarSupport™. O receptor integrado pode ser atualizado usando a porta USB integrada da máquina. O download das atualizações pode ser feito através do Gerenciador de Software com a versão mais recente do pacote encontrado no StellarSupport™.

#### **VI. Peças de Serviço e Implementos**

Mais de 20 peças de serviço agora estão disponíveis para o receptor StarFire 7000 Universal!

• Consulte seu concessionário John Deere para obter informações sobre as peças.

Implementos:

- Opcional Suporte de Trava
	- o Permite travar o Receptor StarFire 7000 Universal na cabine para impedir furto. A proteção por PIN também foi transferida dos recursos do StarFire 6000.

# **Itens Resolvidos**

# **Monitor 2630 GreenStar™ 3**

### **Largura do Implemento**

- O display não produzirá um mapa de cobertura ao operar com implementos configurados com uma seção de largura zero.
- A barra de largura do Implemento cinza desaparece após a atualização 17-1.

**Configurações Avançadas do AutoTrac™** — Ao usar as configurações avançadas do AutoTrac™ Reichhardt®, os botões de aumento e diminuição terão um máximo de 255 em vez de 200 quando pressionado várias vezes.

**UPM (Monitor de Desempenho Universal)** — Monitor de Desempenho Universal ausente em configuração de monitor duplo com CommandCenter™ Geração 4.

**Documentação** — Os mapas de rendimento e cobertura não são mantidos após desligamento do monitor.

**Mapeamento** — Lacunas nos Mapas de Cobertura da Colheita em colheitadeiras que executam o Active Yield.

## **Controle de Seção**

- Ao operar o Controle de Seção com uma combinação de Lama e MCS (Unidade de Controle do Sensor de Adubo), o mapa de cobertura da MCS não corresponde ao aplicador de Lama.
- O Controle de Seção não funciona com um Fertilizador Amazone conectado.
- O display mapeia uma seção de falsa cobertura criando lacunas com o Controle de Seção, isto é, inversões de mapa.

**Automação da Enfardadora** — A automação da enfardadora não será acionada com o software 3.19.1117 ou mais recente da 2630.

**AutoTrac™ RowSense™** — Ao operar com o RowSense™ ativado, no modo somente GPS, os botões de mudança de linha AB não mudarão a linha AB fazendo com que a máquina se desloque sobre a cultura.

**Deslocamentos da cabine do receptor** — O deslocamento da cabine do receptor StarFire é exibido no lado errado de colheitadeiras com 6 saca-palhas.

## **Erros de Status**

- O erro de status 0.1CE8.00001 ocorre quando o display está conectado a um MTG 4G LTE.
- Erro de status de falha de asserção 1.0640.00246.

**Automação de Colheita do Sincronismo da Máquina John Deere** — Erro de Conexão Sem Fio.

# **Observação sobre a Versão**

Estas são notas sobre a versão do software para os Monitores GreenStar™ 3 e para produtos relacionados. Essas Notas de Versão podem ser encontradas em

www.stellarsupport.com. Observação: O seu uso do software é regido pelo Contrato de Licença de Usuário Final, incluso no software.